# Sizmek **Mail Wrapper Build Guide**

## **OVERVIEW**

#### **User experience**

Engage with your audience through a prominent interactive experience!

Multi-tab SKY banner that gives the advertisers so much more without intruding into the users' space, providing a more delightful experience.

- **O** Starts in an initial banner space.
- Expanded Panels expand upon clicking on the tabs.
- The Expanded Panel will contract upon user clicking on the CLOSE button or when another tab is clicked.

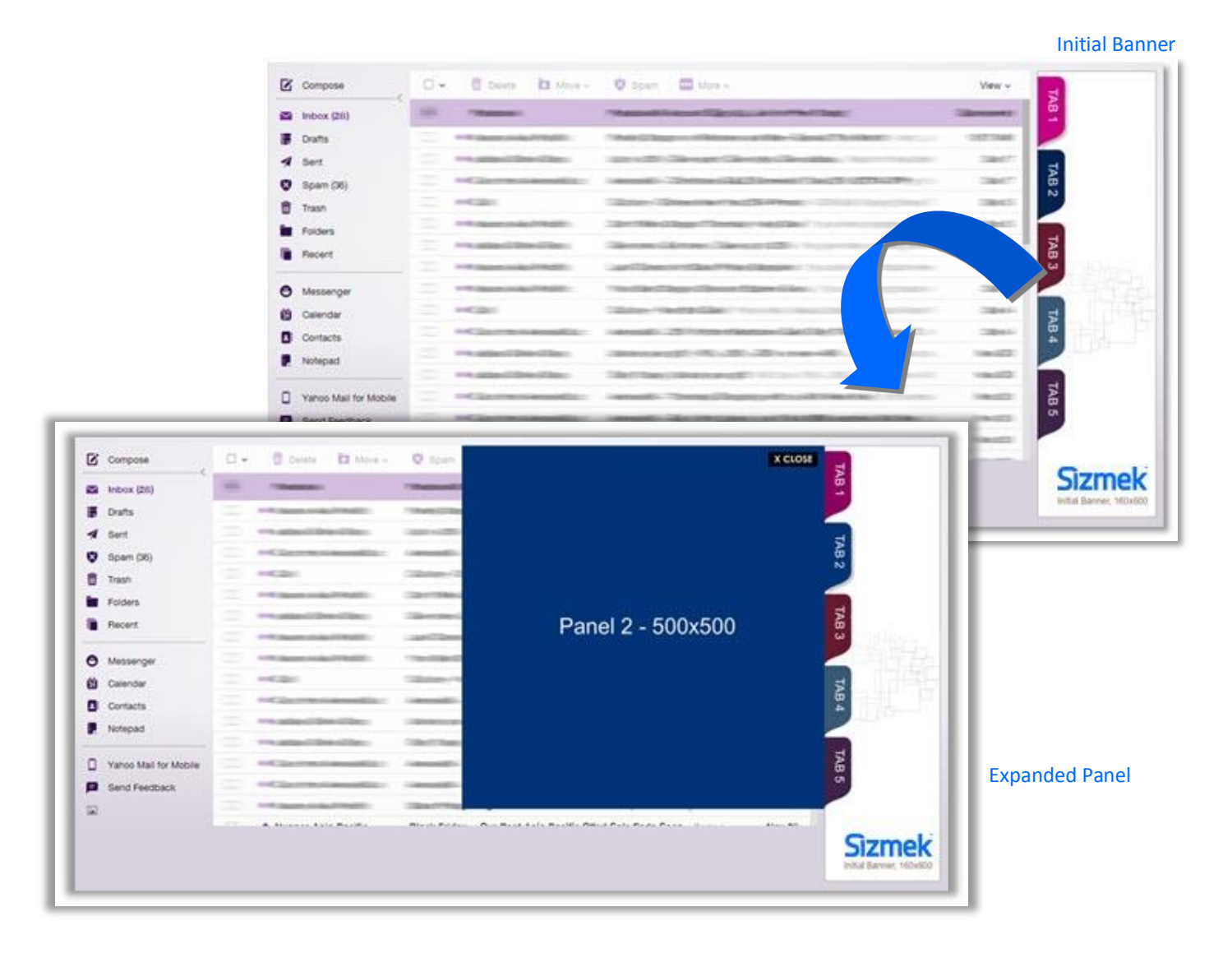

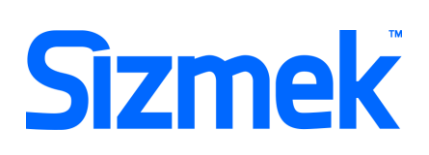

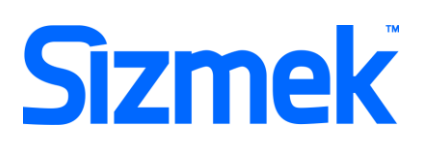

#### Demo

[Click to View](http://ads.yimg.com/qq/a/sea/demo/mailwrapper_demo_1383198111.html)

#### **Templates**

[Click to Download](http://sizmek-sea.com/SEASpecs/Yahoo/templates/Yahoo_MailWrapper.zip)

#### **Tutorial**

[Creating Expandable Banner](https://platform.mediamind.com/Eyeblaster.ACM.TrainingZone/Items/SessionPlayer.aspx?SessionKey=&FileItemKey=creating_an_expandable_banner_ad_mm2_1)

#### Specification

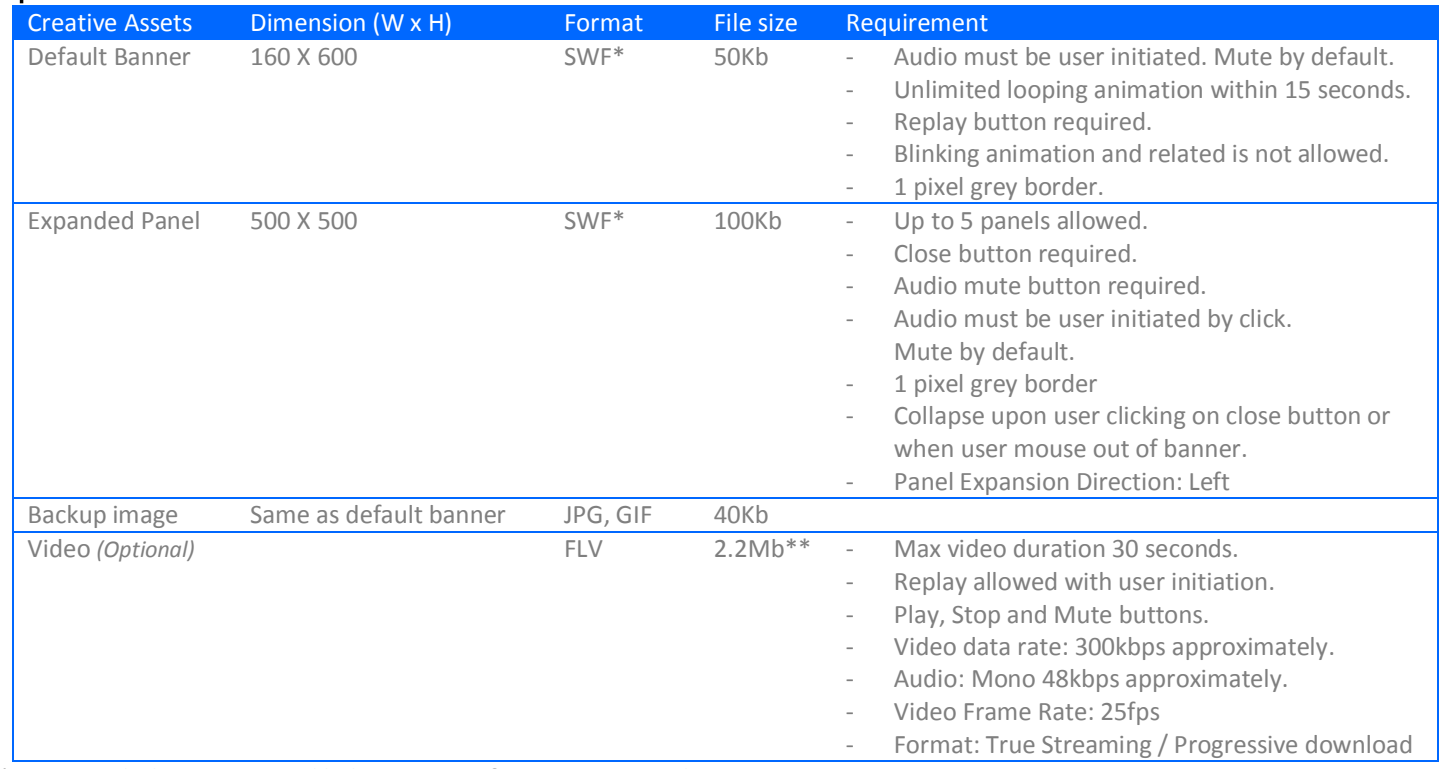

\* Support Flash version 8 and below. Max 24 frames per second.

\* Site width varies Market to Market and site to site. Please confirm width for specific placement

\*\* 2.2Mb max. 1.5 Mb for optimal video streaming experience. *(The greater the file size, the higher the possibility of start-stop video streaming due to buffering, affecting user experience)*

Yahoo! ad spec: <http://sea.adspecs.yahoo.com/adformats/richmedia/wrapper>

## **SUBMISSION**

Submit 7 working days before live date. All submission of creative is to be done via Sizmek MDX platform into your company account. Please contact your local Sizmek account manager if you do not have an account.

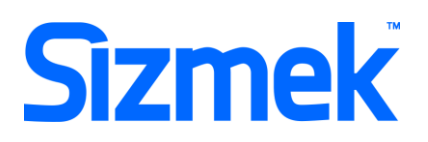

## **FLASH GUIDELINE**

#### Setup Sizmek Workshop *(only install once)*

- [Download](http://demo.eyeblaster.com/Training_Zone/Workshop/download.asp) the Flash Plugin (MXP)
- Click here for [installation guideline](http://ds.serving-sys.com/BurstingRes/Training_Zone/en-US/1/Installing_the_MXP.pdf)

#### **@** Create new ad

- Open Sizmek Workshop in Flash. Select **Window > Other Panels > Sizmek Workshop**
- Click on **Open Existing Ad**
- Browse for the template bundled source file **(EBC)**

#### **B** FB code in Flash

- Leave the first frame BLANK. Include the following script: **EB.Init();**
- Apply this script to expand the panel from default banner: **EB.ExpandPanel("panel1","user");**
- Close the panel using this script: **EB.CollapsePanel("panel1");**
- Click Through and redirect user to ad URL: **EB.Clickthrough();**
- Custom Click Through for additional ad URL. (if any): **EB.Clickthrough("***targetName***");** Example of *targetName*: BlogURL, OrderURL, FacebookURL
- Track user initiated interaction: **EB.UserActionCounter("***interactionName***");** Example of *InteractionName*: ReplayAd, StartGame
- Track automated event. **EB.AutomaticEventCounter("***eventName***");** Example of *eventName*: DisplayedProduct, LoadedGame

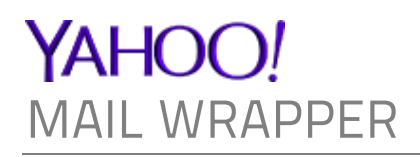

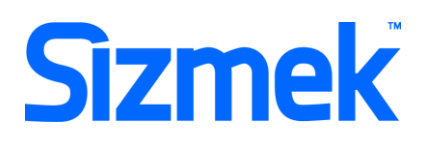

#### Setup Video Player *(if any)*

- Select  $\frac{1}{2}$  video as Additional Assets
- Drag and drop Sizmek Video Components: VideoLoader, PlayBtn, StopBtn, MuteBtn Click [here](https://platform.mediamind.com/Eyeblaster.ACM.TrainingZone/Items/SessionPlayer.aspx?SessionKey=&FileItemKey=adding_video_mm_ws) to learn more
- Setup VideoLoader using Component Inspector.
- Additional Asset ID is 1 by default.

#### **B** Best Practice

- Place the CLOSE button away from the mouse over button in default banner.
- CPU usage less than 50%

#### **O** Setup ad

- Select  $\bigcirc$  Settings  $\big|$  + Workshop
- Select the file for default image (backup image)
- Select **Clickthrough URL** to enter the Target URL. eg: http://www.sizmek.com
- Position the panel to appear on the correct coordinate relative to the banner. eg: Expand to the left, Y=0, X = width of default banner – width of panel
- Click [here](https://platform.mediamind.com/Eyeblaster.ACM.TrainingZone/Items/SessionPlayer.aspx?SessionKey=&FileItemKey=positioning_an_ad) to learn more about panel positioning

#### **O** Testing & Upload

Preview the ad and test the ad using Interactions Monitor.

#### Click [here](https://platform.mediamind.com/Eyeblaster.ACM.TrainingZone/Items/SessionPlayer.aspx?SessionKey=&FileItemKey=qa_your_mm_ws_ad) to learn more

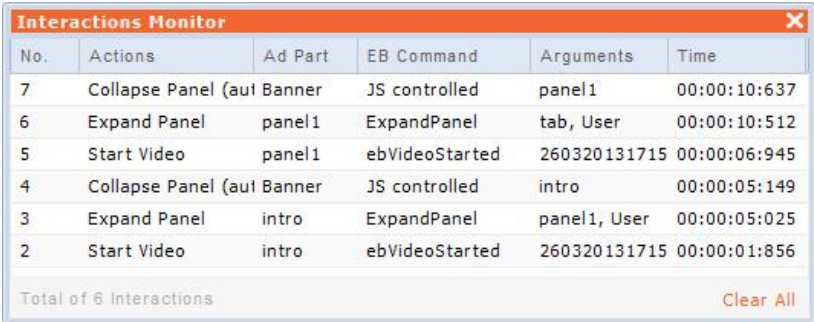

- Make sure that all the scripts are tracked.
- Submit the ad to Sizmek MDX platform from Sizmek Workshop.

#### **<sup>3</sup>** Yahoo! Guidelines

- Loading files from cross domains is not permitted for security reasons.
- The use of Shared Objects is not permitted.
- Accessing the user's microphone or WebCam is not permitted.
- The use of Clip board is not permitted.
- Linking URLs must be domain name based and cannot be the IP address (i.e., http://207.123.456.78)
- Do not embed click URLs in Flash files. The URLs is to be added on Sizmek MDX platform.

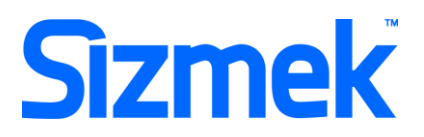

# **CREATIVE SUBMISSION TO SIZMEK MDX PLATFORM**

#### **O** Basic Introduction

- [Overview of Sizmek MDX Platform](http://www.eyeblasterwiz.com/Eyeblaster.ACM.TrainingZone/Items/SessionPlayer.aspx?SessionKey=&FileItemKey=creative_overview)
- [Edit an Ad](https://platform.mediamind.com/Eyeblaster.ACM.TrainingZone/Items/SessionPlayer.aspx?SessionKey=&FileItemKey=editing_an_ad_mm2_1)

#### **2** Set ad format

- Select **Manage > Ad > Edit Ad**
- Change Ad Format to **Expandable Banner**

#### Create Video Package *(only applicable to ad with standard video)*

- Select **Manage > Video Studio**
- Click on  $\bigoplus$  Add New to create new video package
- Follow through the wizard.
- Link the additional assets to the video package in **Video Packages** folder.

#### **O** Publish Ad

- Select **Manage > Ad**
- Select the ad and click on **Attach** to attach the ad to the correct placement. The ad icon will change to  $\bullet$ Click [here](https://platform.mediamind.com/Eyeblaster.ACM.TrainingZone/Items/SessionPlayer.aspx?SessionKey=&FileItemKey=attaching_an_ad_mm2_1) to learn more about attaching ad to placement.
- Note: Publisher and Campaign Trafficker can only preview ad attached to the placement.
- [Setup for Custom Click Through](http://www.eyeblasterwiz.com/Eyeblaster.ACM.TrainingZone/Items/SessionPlayer.aspx?SessionKey=&FileItemKey=editing_urls_settings_for_custom_interactions) (if any)
- Select the ad and click on **Review > Publish**. The ad icon will change to Note: Publisher can only test on published ads.

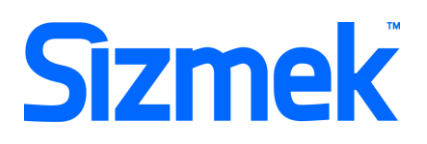

## YAHOO! POLICY GUIDELINES

#### Policy Guidelines for Ads with Contest/Promotion

- Loading Contests, Sweeps, Lotteries & Games of Chance Ads must offer a fair opportunity for all entrants to win and for sweepstakes and games of chance, must clearly disclose that no purchase is necessary. Sweepstakes and games of chance cannot require a purchase to participate. No offer may claim "everyone wins", suggest that the user was specially selected to receive a prize, suggest that a payment by the winner is necessary to claim a prize, falsely imply that the mere act of clicking a button is sufficient to win or imply that the promotion is endorsed by any government or quasi-government entity (excluding lawful state lotteries).
- Chance-based promotions MUST include the following in the creatives: Bahasa Malaysia : Chance ; Peluang? / Chance to win : Peluang untuk Menang
- Pricing and Price Claims All price claims made in an ad must be clearly and accurately substantiated on the landing page. Ads or landing pages that contain "free", "complimentary" or synonymous offers must disclose the pertinent terms and conditions associated with the offer. Any disclosure (or notice that a disclosure applies) must be made in close proximity to the claim, and must be clear, conspicuous and in a font equal in size to that of the base font of the ad or landing page.
- Offers to compensate users for clicking on ads, performing web searches, viewing web sites or reading emails, etc. is NOT permitted.
- Contests & Promotions Participating via SMS with chance base & without purchase is NOT permitted for placements running on Malaysia Properties (i.e. com.my.)

#### **@ GENERAL ADVERTISEMENT POLICY GUIDELINES**

- Policy Guidelines :<https://sea.adspecs-new.yahoo.com/pages/standard/>
- SSL Compliant :<https://sea.adspecs-new.yahoo.com/pages/ssl/>

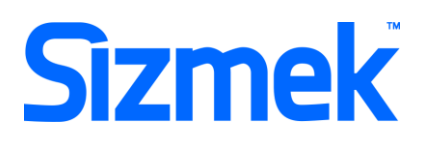

### **SUPPORT**

#### **Browser Support**

Please refer to **[Sizmek's support matrix](http://ds.serving-sys.com/BurstingRes/Training_Zone/en-US/1/Ad_OS_Support_Matrix_for_MediaMind.pdf)** for more information.

#### **Sizmek Support Contacts**

For questions and assistance please contact: - **South East Asia** creative support : [sea.creative@sizmek.com](mailto:sea.creative@sizmek.com)

#### **Online Sizmek training:**

#### [More training material can be found in the Sizmek Training Zone](https://platform.mediamind.com/eyeblaster.acm.trainingzone/default.aspx)

A login is required to be able to access this material. **Please contact your local Sizmek office for support.**

**Notice :** The information contained in this document is proprietary and confidential to Sizmek and/or any of its affiliated companies (Sizmek). Disclosure, copying, reproduction, storing or any use of this document or any part thereof without the express prior, written consent of Sizmek or its authorized representatives is strictly prohibited. The information furnished in this document is believed to be accurate and reliable. However no responsibility is assumed by Sizmek for the use of this information. Sizmek reserves the right to make changes to the information included in this document at any time and without notice.